# Register your product and get support at www.philips.com/welcome

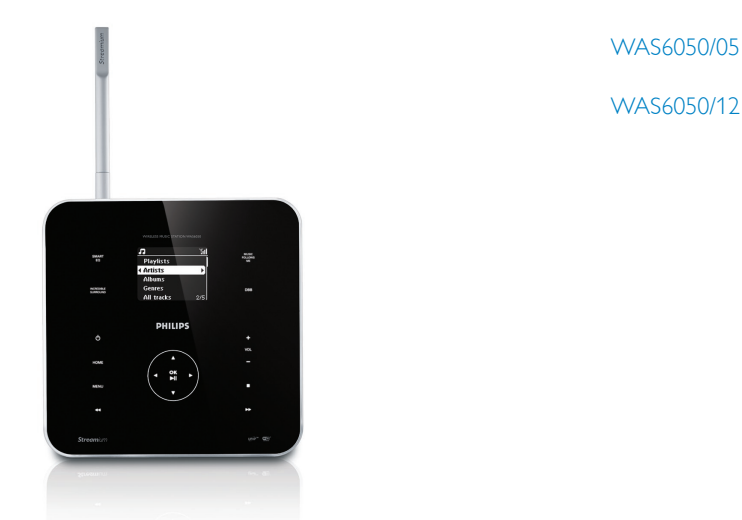

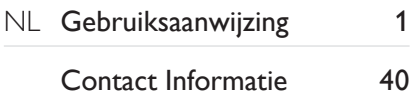

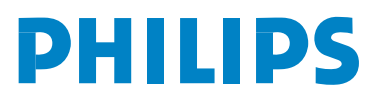

# Inhoudsopgave

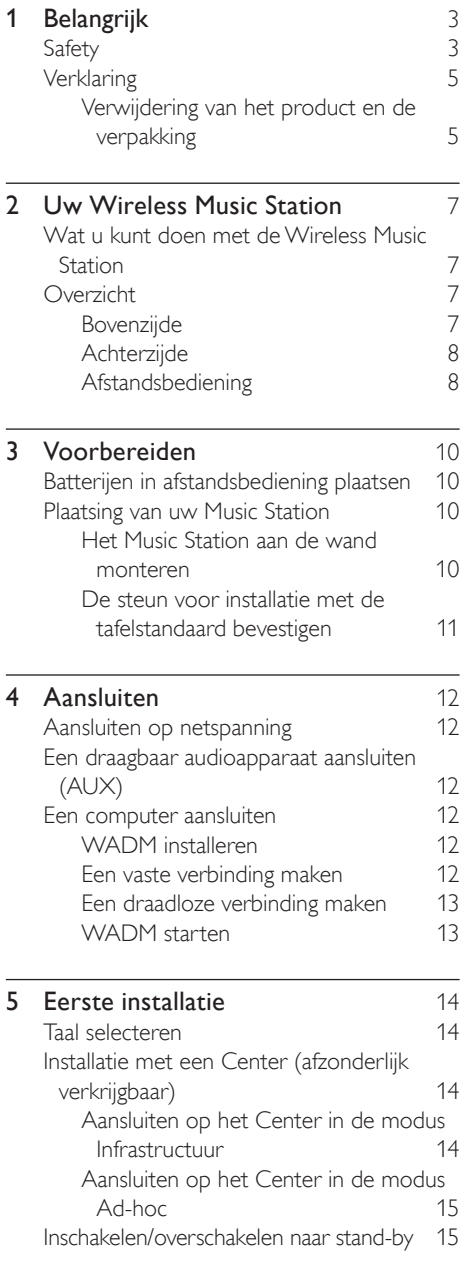

## 6 Afspelen 16

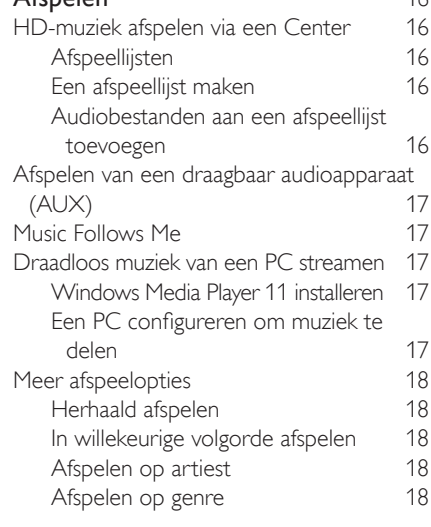

#### 7 Radio 19

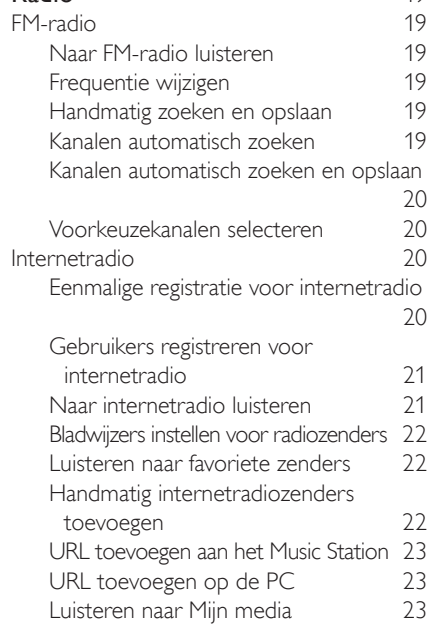

#### 8 Zoeken naar audiobestanden (muziek) 24<br>Snel bladeren 24<br>24 Snel bladeren 24<br>Alfanumeriek zoeken 24 Alfanumeriek zoeken

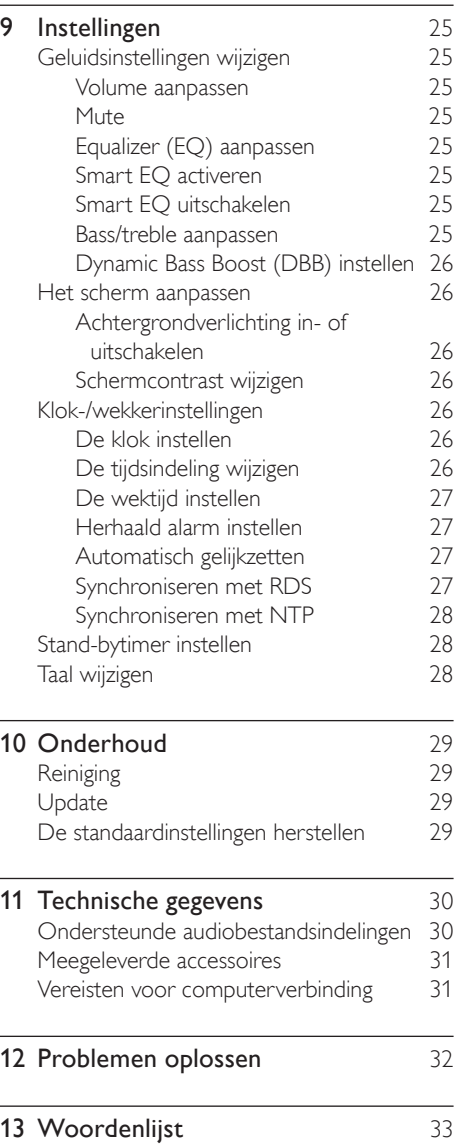

# 1 Belangrijk

## Safety

Weet wat deze veiligheidssymbolen betekenen

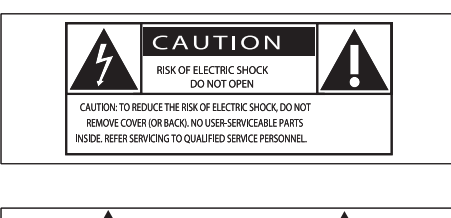

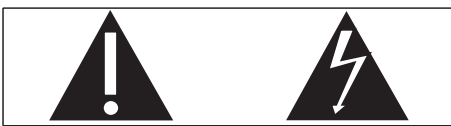

Deze 'bliksemschicht' waarschuwt voor ongeïsoleerd materiaal in het apparaat dat een elektrische schok kan veroorzaken.Voor uw eigen veiligheid en die van anderen is het van belang dat u het apparaat niet opent. Het 'uitroepteken' waarschuwt voor kenmerken waarvoor u de bijgesloten documentatie aandachtig dient te lezen om bedienings- en onderhoudsproblemen te voorkomen. WAARSCHUWING: om het risico van brand of een elektrische schok zo veel mogelijk te beperken mag dit apparaat niet worden blootgesteld aan regen of vocht en mogen er geen vloeistofhoudende voorwerpen, zoals vazen, op dit apparaat worden geplaatst. VOORZICHTIG: om het risico van brand of een elektrische schok zo veel mogelijk te beperken dient u de brede pin van de stekker te passen op de brede opening van het contact en volledig in te brengen.

- $(1)$  Lees deze instructies.
- Bewaar deze instructies.
- $(3)$  Neem alle waarschuwingen in acht.
- $(4)$  Volg alle instructies.
- Plaats dit apparaat niet in de nabijheid van water.
- f Uitsluitend schoonmaken met een droge doek.
- (7) Geen ventilatieopeningen afdekken. Installeren volgens de instructies van de fabrikant.
- h Niet installeren in de nabijheid van warmtebronnen zoals radiatoren, warmeluchtroosters, kachels of andere apparaten (zoals versterkers) die warmte produceren.
- (9) Neem in landen met gepolariseerde stroom het veiligheidsdoel van de gepolariseerde of geaarde stekker in acht. Een gepolariseerde stekker heeft twee pinnen waarvan de ene breder is dan de andere. Een geaarde stekker heeft twee pinnen en een aardecontact. De bredere pin of het aardecontact is aangebracht voor uw veiligheid. Als de meegeleverde stekker niet in het stopcontact past, raadpleeg dan een elektricien om het verouderde stopcontact te vervangen.

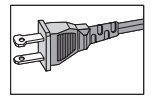

- (10) Plaats het netsnoer zodanig dat niemand erop trapt en het niet wordt afgeklemd, in het bijzonder bij stekkers, stopcontacten en het punt waar het netsnoer uit het apparaat komt.
- (11) Gebruik uitsluitend door de fabrikant gespecificeerde toebehoren/accessoires.
- (12) Uitsluitend te gebruiken met de door de fabrikant gespecificeerde of bij het apparaat verkochte wagen, standaard, statief, beugel of onderstel. Bij gebruik van een wagen dient u de combinatie wagen/ apparaat voorzichtig te verplaatsen om te voorkomen dat deze omvalt.

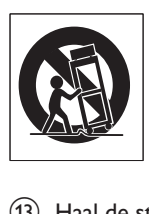

- Haal de stekker van dit apparaat uit het stopcontact bij onweer of wanneer het apparaat gedurende langere tijd niet wordt gebruikt.
- (14) Laat al het onderhoud verrichten door erkend onderhoudspersoneel. Onderhoud is vereist wanneer het apparaat, het netsnoer of de stekker is beschadigd, wanneer er vloeistof in of een voorwerp op het apparaat is gevallen, wanneer het apparaat is blootgesteld aan regen of vocht, wanneer het apparaat niet goed functioneert of wanneer het is gevallen.
- (15) WAARSCHUWING met betrekking tot batterijgebruik – Om te voorkomen dat batterijen gaan lekken, wat kan leiden tot lichamelijk letsel of beschadiging van eigendommen of het apparaat:
	- Plaats alle batterijen correct met + en - zoals aangegeven op het apparaat. •
	- Plaats geen oude en nieuwe of verschillende typen batterijen in het apparaat. •
	- Verwijder de batterijen wanneer het apparaat gedurende langere tijd niet wordt gebruikt. •
- (16) Zorg ervoor dat het apparaat niet vochtig of nat wordt.
- (17) Plaats niets op het apparaat dat gevaar kan opleveren, zoals een glas water of een brandende kaars.
- (18) Dit product kan lood en kwik bevatten. Voor het weggooien van deze materialen zijn milieuvoorschriften van toepassing. Raadpleeg uw plaatselijke afvalverwerker

#### of de Electronic Industries Alliance: www. eiae.org.

## **Waarschuwing**

- Never remove the casing of this Music Station.
- Geen enkel onderdeel van dit Music Station hoeft ooit te worden gesmeerd.
- Plaats het Music Station op een vlakke, harde en stabiele ondergrond.
- Plaats dit Music Station nooit op andere elektrische apparatuur. •
- Gebruik dit Music Station uitsluitend binnenshuis. Houd dit Music Station uit de buurt van water vocht en vloeistofhoudende voorwerpen.
- Houd het Music Station uit de buurt van direct zonlicht, open vuur of warmte.

#### Een stekker aansluiten

De draden in het netsnoer hebben de volgende kleurcode: blauw = nul (N), bruin = fase (L). Als deze kleuren niet overeenkomen met de kleurmarkeringen voor de polen in de stekker gaat u als volgt te werk:

- Sluit de blauwe draad aan op de zwarte of met een N gemarkeerde pool. •
- Sluit de bruine draad aan op de rode of met een L gemarkeerde pool. •
- Sluit deze draden niet aan op het groene (of groen-gele) of met een E (of e) gemarkeerde aardcontact in de stekker. Bevestig de trekontlasting over de mantel van het netsnoer - niet slechts over de twee draden - en sluit de stekker. •

#### Stekker

Dit apparaat heeft een stekker die is goedgekeurd voor 13 ampère. In dit type stekker vervangt u de zekering als volgt:

- (1) Verwijder het deksel van de zekering en de zekering zelf.
- $\begin{pmatrix} 2 \end{pmatrix}$  Plaats een nieuwe zekering van het goedgekeurde type BS13625 Amp, A.S.T.A. of BSI.
- (3) Plaats het deksel terug.

Als de stekker niet geschikt is voor uw stopcontacten, kunt u hem afknippen en in plaats daarvan een passende stekker monteren. Als de stekker een zekering bevat, dient de • waarde daarvan 5 ampère te zijn. Bij gebruik van een stekker zonder zekering mag de zekering in de meterkast niet groter zijn dan 5 ampère.

Gooi de afgeknipte stekker weg om het gevaar van een elektrische schok te voorkomen wanneer die elders in een stopcontact van 13 ampère zou worden gestoken.

#### Norge

Typeskilt finnes på apparatens bakside. Observer: Nettbryteren er sekundert innkoplet. Den innebygde netdelen er derfor ikke fraktoplet nettet så lenge apparatet er tilsluttet nettkontakten.

For å redusere faren for brann eller elektrisk støt, skal apparatet, ikke utsettes for regn eller fuktighet.

## **Verklaring**

#### Notice of compliance

For USA:

This equipment has been tested and found to comply with the limits for a Class B digital device, pursuant to Part 15 of the FCC Rules. These limits are designed to provide reasonable protection against harmful interference in a residential installation.This equipment generates, uses and can radiate radio frequency energy and, if not installed and used in accordance with the instructions, may cause harmful interference to radio communications. However, there is no guarantee that interference will not occur in a particular installation. If this equipment does cause harmful interference to radio or television reception, which can be determined by turning the equipment off and on, the user is encouraged to try to correct the interference by one or more of the following measures:

- Reorient or relocate the receiving antenna. •
- Increase the separation between the equipment and receiver. •
- Connect the equipment into an outlet on a circuit different from that to which the receiver is connected. •

Consult the dealer or an experienced radio/TV technician for help.

#### For Canada:

This digital apparatus does not exceed the Class B limits for radio noise emissions from digital apparatus as set out in the Radio Interference Regulations of the Canadian Department of Communications.This Class B digital apparatus complies with Canadian ICES-003.

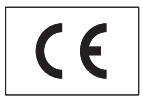

This product complies with the radio interference requirements of the European Community.

This product complies with the requirements of the following directives and guidelines: 73/23/ EEC + 89/336/EEC + 93/68/EEC Symbool klasse II apparatuur

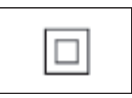

Dit symbool geeft aan dat de apparatuur een dubbel isolatiesysteem heeft.

## Verwijdering van het product en de verpakking

Uw product is vervaardigd van kwalitatief hoogwaardige materialen en onderdelen, welke gerecycled en opnieuw gebruikt kunnen worden.

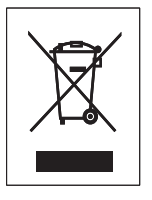

Als u op uw product een doorgekruiste afvalcontainer op wieltjes ziet, betekent dit dat het product valt onder de EU-richtlijn 2002/96/  $FC$ 

Win inlichtingen in over de manier waarop elektrische en elektronische producten in uw regio gescheiden worden ingezameld. Neem bij de verwijdering van oude producten de lokale wetgeving in acht en plaats uw product niet bij het gewone huishoudelijke afval.Als u oude producten correct verwijdert, voorkomt u negatieve gevolgen voor het milieu en de volksgezondheid.

Er is geen overbodig verpakkingsmateriaal gebruikt.We hebben ons best gedaan om het voor u zo eenvoudig mogelijk te maken om het materiaal te scheiden.

Houd u aan de plaatselijke regelgeving inzake de verwijdering van verpakkingsmateriaal.

#### Met het oog op het milieu

Er is geen overbodig verpakkingsmateriaal gebruikt.We hebben ervoor gezorgd dat de verpakking gemakkelijk kan worden gescheiden in drie materialen: karton (de doos), polystyreen (buffer) en polyethyleen (zakken en afdekking). Het systeem bestaat uit materialen die kunnen worden gerecycled en opnieuw kunnen worden gebruikt wanneer het wordt gedemonteerd door een gespecialiseerd bedrijf. Houd u aan de plaatselijke regelgeving inzake het weggooien van verpakkingsmateriaal, lege batterijen en oude apparatuur.

#### Informatie over de verwijdering van batterijen

Batterijen (inclusief ingebouwde, oplaadbare batterijen) bevatten stoffen die slecht kunnen zijn voor het milieu. Lever het apparaat altijd in op een officieel verzamelpunt om de ingebouwde batterijen te laten verwijderen voordat u het apparaat afdankt. U dient alle batterijen in te leveren op een officieel verzamelpunt.

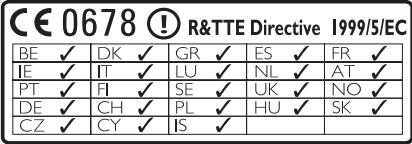

# 2 Uw Wireless Music Station

Gefeliciteerd met uw aankoop en welkom bij Philips!

Als u volledig wilt profiteren van de ondersteuning die Philips biedt, kunt u uw product registreren op www.Philips.com/ welcome.

## Wat u kunt doen met de Wireless Music Station

- Muziek afspelen van USB-apparaten. •
- Luisteren naar FM-radio of internetradio. •
- Muziek afspelen van een Center (Centers WAC3500,WAC7000,WAC7500 zijn afzonderlijk verkrijgbaar). •
- Muziek van uw computer overbrengen en afspelen. •

## Overzicht

### Bovenzijde

Op de bovenzijde zitten aanraaktoetsen die gevoelig zijn voor druk en vocht.

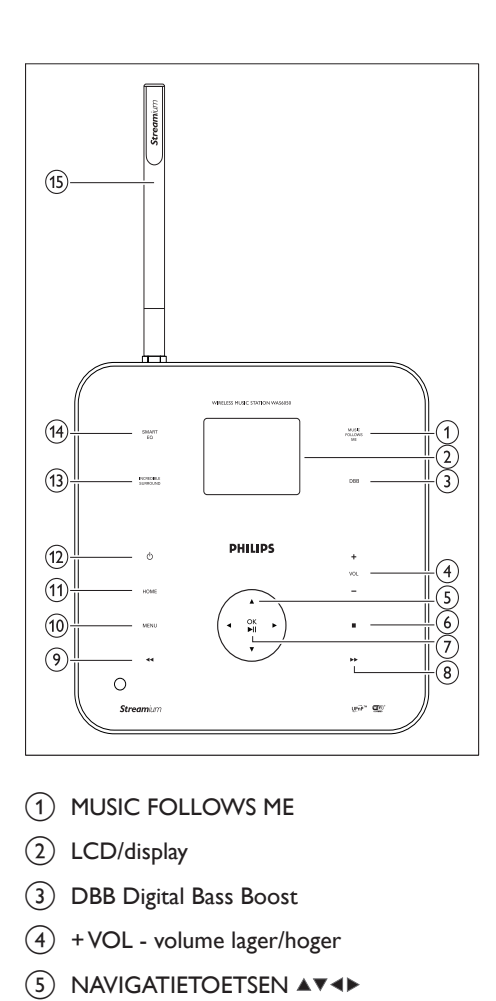

- 1 MUSIC FOLLOWS ME
- $(2)$  LCD/display
- (3) DBB Digital Bass Boost
- $(4)$  + VOL volume lager/hoger
- $\overline{S}$  NAVIGATIETOETSEN  $\overline{A}$
- (6) STOP
- $(7)$  OK /  $\blacktriangleright$  II bevestigen/afspelen en onderbreken
- $\Omega$   $\rightarrow$  vooruit
- $(9)$  44 achteruit
- (10) MENU
- 11) HOME
- $(12)$   $\circ$  aan/stand-by/energiebesparende standby
- (13) INCR.SURR. Incredible Surround Sound
- (14) SMART EQ Smart Equalizer
- (15) Wi-Fi-antenne

### Achterzijde

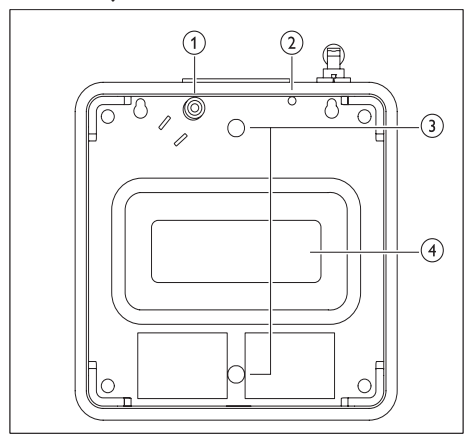

- (1) Aansluiting netvoeding
- $(2)$  FM-antenne
- (3) Schroefgaten voor bevestiging van wandsteun
- (4) Subwoofer

## Afstandsbediening

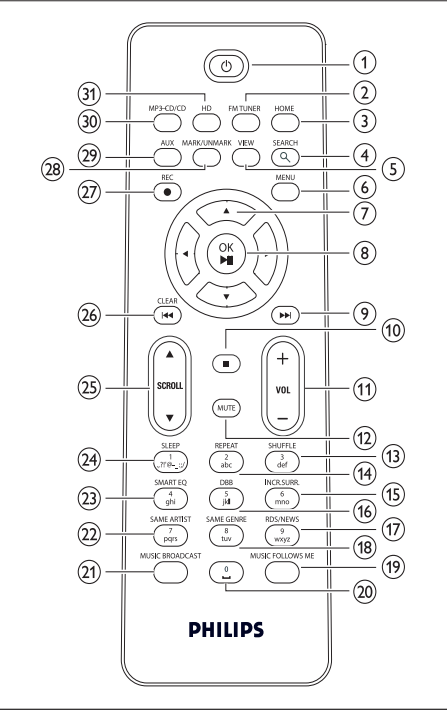

- $(1)$   $(1)$
- (2) FM TUNER radio
- $(3)$  HOME
- (4) SEARCH
- $(5)$  VIEW
- $(6)$  MENU
- $(7)$  NAVIGATIETOETSEN  $\blacktriangle$   $\blacktriangledown$   $\blacktriangle$  navigeren
- (8) OK/ $\blacktriangleright$  II bevestigen/afspelen en onderbreken
- $(9)$   $\rightarrow$  vooruit
- $\circledcirc$   $\blacksquare$
- $(n)$  VOL + volume lager/hoger
- $(12)$  MUTE

Nederlands

Nederlands

NL

- (13) SHUFFLE (3 def) afspelen in willekeurige volgorde
- $(n)$  REPEAT  $(2$  abc)
- (15) INCR.SURR. (6 mno) Incredible Surround Sound
- p DBB (5 jkl) Digital Bass Boost
- (17) RDS/NEWS (9 wxyz)
- (18) SAME GENRE (8 tuv)
- (19) MUSIC FOLLOWS ME
- $(20)$   $(0)$
- (21) MUSIC BROADCAST
- (22) SAME ARTIST (7 pqrs)
- $(23)$  SMART EQ  $(4$  ghi)
- x SLEEP (1 .,?!'@-\_:;/) stand-bytimer
- $(25)$  SCROLLAV
- $(26)$  CLEAR /  $\blacktriangleleft$  achteruit
- (27) REC opnemen
- (28) MARK/UNMARK
- (29) AUX draagbare audiobron
- ~ CD/MP3-CD
- (32) HD harde schijf

# 3 Voorbereiden

## Batterijen in afstandsbediening plaatsen

### Let op

- Ontploffingsgevaar! Batterijen uit de buurt houden van hitte, zonlicht of vuur. Batterijen nooit in vuur werpen. •
- Risico van verminderde levensduur! Nooit verschillende merken of soorten batterijen door elkaar gebruiken.
- Het product kan beschadigd raken! Batterijen verwijderen wanneer het apparaat gedurende langere tijd niet wordt gebruikt.
- 1 Open het klepje van het batterijcompartiment.
- 2 Plaats 2 AAA-batterijen met de juiste polariteit (+/-) zoals aangegeven.
- **3** Sluit het klepje van het batterijcompartiment.

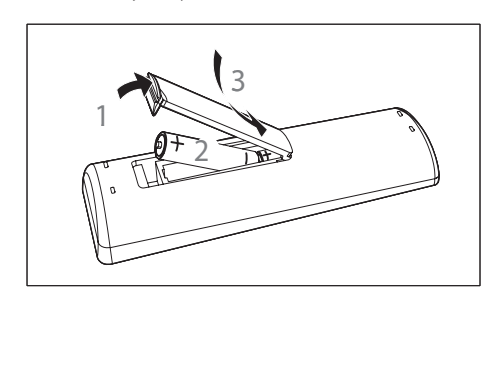

## Plaatsing van uw Music Station

## Let op

- Het product kan beschadigd raken! Plaats het Music Station op een vlakke, horizontale ondergrond die sterk genoeg is om het Music Station te dragen. •
- Storingsrisico! Houd het Music Station uit de buurt van TV's, videorecorders en andere stralingsbronnen. •

## Het Music Station aan de wand monteren

## Let op

Het product kan beschadigd raken! Raadpleeg altijd een professioneel technicus voor een veilige wandmontage van het apparaat. •

## Waarschuwing

Letselgevaar! Zorg ervoor dat er geen gas-, water- of • elektriciteitsleidingen worden beschadigd bij het boren van de gaten.

Benodigdheden (niet meegeleverd) om het Music Station aan de wand te bevestigen:

- elektrische boor •
- twee geschikte pluggen en schroeven voor bevestiging aan de wand •
- schroevendraaier •
- potlood •
- **1** Houd de wandsteun (let op de richting van de hoek) tegen de wand waar u het Music Station wilt monteren.

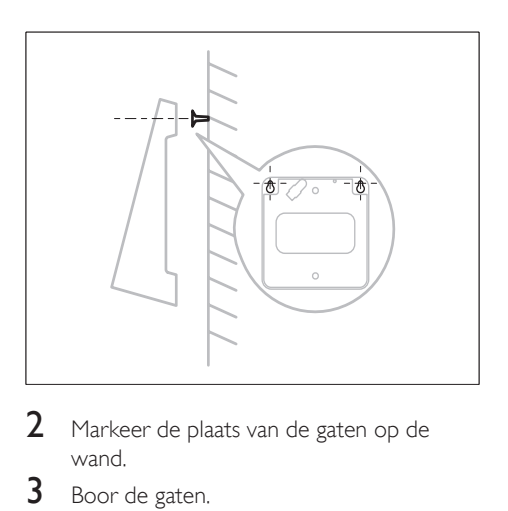

- 2 Markeer de plaats van de gaten op de wand.
- $\frac{3}{4}$  Boor de gaten.
- Plaats geschikte pluggen en schroeven voor bevestiging aan de wand.
- 5 Bevestig de hoeksteun aan het Music Station.

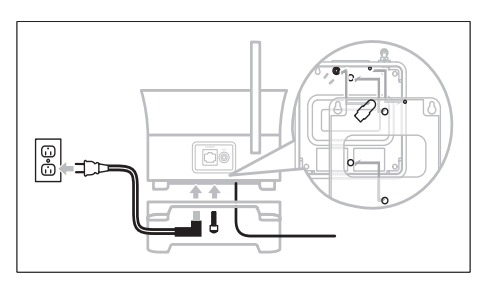

**6** Bevestig de hoeksteun aan de schroeven.

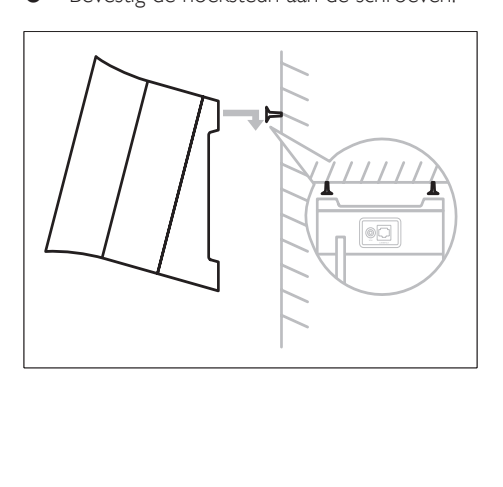

## De steun voor installatie met de tafelstandaard bevestigen

U kunt de hoeksteun (meegeleverd) bevestigen zodat u makkelijker bij de bovenkant kunt.

1 Bevestig de hoeksteun:

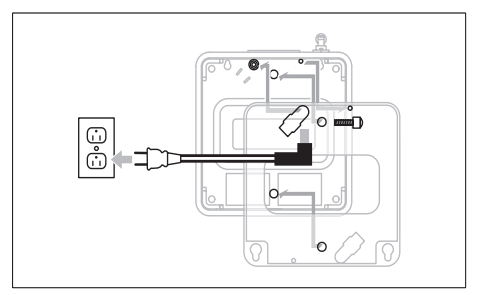

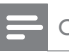

#### Opmerking

De richting van de hoek is anders als u het Music Station aan de wand bevestigt. •

# 4 Aansluiten

## Aansluiten op netspanning

#### **Waarschuwing**

- Het product kan beschadigd raken! Controleer of de netspanningsvoltage overeenkomt met het voltage dat staat vermeld op de achter- of onderzijde van het Music Station. •
- Modelgegevens staan op het plaatje aan de achterkant van het toestel.

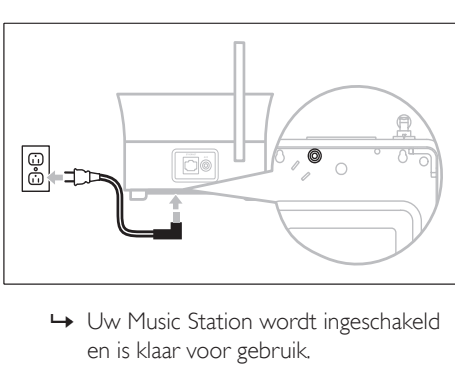

Sluit het Music Station aan op netspanning

en is klaar voor gebruik. Uw Music Station wordt ingeschakeld

## Een draagbaar audioapparaat aansluiten (AUX)

**1** Sluit een audiokabel (niet meegeleverd) aan op de AUX-aansluiting en op het draagbare audioapparaat.

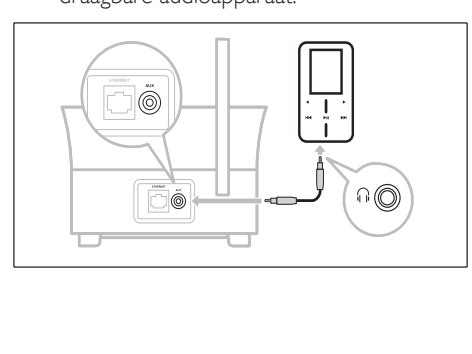

## Een computer aansluiten

Voordat u het Music Station aansluit op een computer:

- Controleer of de computer voldoet aan de minimumvereisten. (zie 'Vereisten voor computerverbinding' op pagina 31) •
- Installeer de WADM (Philips Wireless Audio Device Manager) op de computer. (zie 'WADM installeren' op pagina 12) U kunt kiezen uit twee soorten verbinding: •
- Vaste verbinding (zie 'Een vaste verbinding maken' op pagina 12) •
- Draadloze verbinding (zie 'Een draadloze verbinding maken' op pagina 13) •

### WADM installeren

In dit hoofdstuk vindt u instructies voor het installeren van de WADM-software (Philips Wireless Audio Device Manager). U hebt de WADM nodig om software-updates voor het Music Station te zoeken en te downloaden.

- 1 Plaats de CD PC Suite in de PC.
- 2 Volg de instructies op de PC om WADM te installeren.
- **3** Wanneer het waarschuwingsbericht (Microsoft Windows Firewall) wordt weergegeven, selecteert u 'Blokkering opheffen' om de WADM-toepassing op de PC uit te kunnen voeren.
	- **→** De firewall blijft effectief en staat alleen toe dat de WADM wordt uitgevoerd.

## Tip

U kunt ook de gebruikershandleiding van de PC • raadplegen en de WADM-toepassing handmatig toevoegen aan de lijst met programma's die veilig kunnen worden uitgevoerd.

### Een vaste verbinding maken

**1** Controleer of de Ethernet-poort op de PC is ingeschakeld.

- 2 Controleer of de WADM-software (Philips Wireless Audio Device Manager) op de PC is geïnstalleerd om updates te kunnen zoeken en downloaden. (zie 'WADM installeren' op pagina 12)
- 3 Gebruik de meegeleverde Ethernet-kabel om het Music Station
	- rechtstreeks aan te sluiten op de PC; •
	- aan te sluiten op de router die op de PC is aangesloten. •

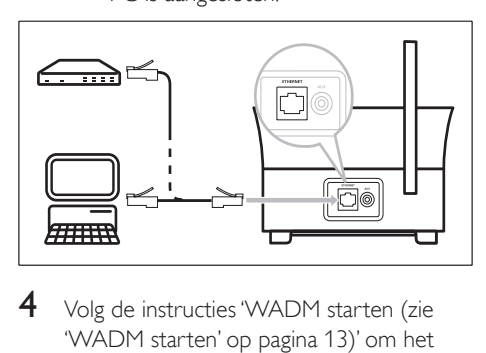

 $4$  Volg de instructies 'WADM starten (zie 'WADM starten' op pagina 13)' om het aansluiten te voltooien.

### Een draadloze verbinding maken

- **1** Controleer of uw draadloze toegangspunt of router is ingeschakeld.
- 2 Controleer of de WADM (Philips Wireless Audio Device Manager) op de PC is geïnstalleerd (zie 'WADM installeren' op pagina 12)om updates te kunnen zoeken en downloaden. (zie 'WADM installeren' op pagina 12)
- **3** Controleer of het Music Station is ingeschakeld.
- 4 Configureer de netwerkinstellingen op het Music Station:
- 5 Druk op HOME.<br>6 Druk op MENU.
- **6** Druk op **MENU.**<br>7 Selecteer [Instell
- Selecteer [Instellingen] > [Netwerk] > [Draadloos].
- 8 Selecteer het netwerk.<br>9 Veer de encryptiesleut
- Voer de encryptiesleutel in (indien gevraagd).

**10** Selecteer [Automatisch] > [Instell. toep.?]  $>$   $\Gamma$ lal.

### WADM starten

- 1 Controleer voordat u de WADM start of u de WADM-software op de PC hebt geïnstalleerd. (zie 'WADM installeren' op pagina 12)
- 2 Dubbelklik op het pictogram WADM op de PC.

### $\mathbf{e}_{\mathbf{e}}$

- 3 Ga afhankelijk van de status van uw PC door met het starten:
- Als het Music Station is gevonden: •
	- (A) Selecteer het Music Station in de lijst.
	- (B) Klik op Nu verbinding maken.
- Als het Music Station niet is gevonden: •
	- (A) Selecteer Wizard Nieuwe verbinding.
	- $\overline{B}$ ) Selecteer in het menu van de Wizard Nieuwe verbinding Express-modus.
	- (C) Klik op Volgende.
	- D Volg de instructies op het scherm.
	- E Selecteer het Music Station in de lijst.
	- F Klik op Nu verbinding maken.

# 5 Eerste installatie

Als u het Music Station aansluit op het lichtnet, wordt het automatische installatieproces gestart. U moet de taal selecteren (zie 'Taal selecteren' op pagina 14) voordat u verder kunt.

## Taal selecteren

- 1 Als u het Music Station voor de eerste keer aansluit op het lichtnet, wacht u op het taalselectiemenu om uw taal te selecteren.
- 2 Druk op  $\blacktriangle\blacktriangledown$  om de gewenste instelling te selecteren en druk vervolgens op  $\blacktriangleright$ .
	- → Nadat u de taal hebt ingesteld, gaat het Music Station op zoek naar een Center (afzonderlijk verkrijgbaar).

#### Tip

• Na de eerste taalinstelling kunt u de taal wijzigen in het menu Instellingen. (zie 'Taal wijzigen' op pagina 999)

## Installatie met een Center (afzonderlijk verkrijgbaar)

U kunt uw audio streamen naar het Music Station van een Philips Center uit de WACserie (bijvoorbeeld WAC3500D, WAC7000 of WAC7500).

- **1** Plaats het Music Station en het Center naast elkaar op een vlakke en horizontale ondergrond die stevig genoeg is om beide apparaten te dragen.
- 2 Volg de stappen van het installatieproces: raadpleeg de gebruikershandleiding van het Center voor instructies voor het toevoegen van een Station aan het Center.
- **3** Plaats het Music Station op een geschikte plaats (binnen het bereik van een stopcontact).
- 4 Plaats het Music Station apart van het Center met niet meer dan één wand tussen beide apparaten.

#### Opmerking

Voor verbindingen die gebruikmaken van een router, moet de router altijd zijn ingeschakeld. •

## Inschakelen/overschakelen naar stand-by

U kunt de volgende opties voor de status selecteren:

- Aan •
- Stand-by •
	- Actieve stand-bymodus. Met de knop op de afstandsbediening kunt u het Music Station inschakelen. •
	- Het Music Station onthoudt de laatste audiobron die u hebt geselecteerd. •
- Energiebesparende stand-bymodus •
	- Passieve stand-bymodus. U kunt het Music Station alleen inschakelen met de knop  $\Phi$  op de bovenkant. •

#### Opmerking

Als er in de stopmodus gedurende 20 minuten geen • knop wordt ingedrukt, schakelt het Music Station naar de stand-bymodus.

- 1 Als u het Music Station wilt inschakelen. drukt u op  $\Phi$ .
- $2$  Als u het Music Station in de standbymodus wilt zetten, drukt u op  $\Phi$ .
- **3** Als u het Music Station in de energiebesparende stand-bymodus wilt zetten, houdt u de knop  $\theta$  op de bovenkant ingedrukt.

#### Opmerking

Als het Music Station in de energiebesparende stand-• bymodus staat, werkt de afstandsbediening niet.

# 6 Afspelen

## HD-muziek afspelen via een **Center**

U kunt draadloos muziek streamen naar het Music Station vanaf een aangesloten Center. De functie voor het afspelen van HD biedt de volgende opties:

- [Afspeellijsten]: aanpasbare verzameling van audiobestanden gesorteerd op de naam van de afspeellijst, in alfanumerieke volgorde. •
- [Artiesten]: verzameling van albums gesorteerd op de naam van de artiest, in alfanumerieke volgorde. •
- [Albums]: verzameling van albums gesorteerd op de naam van het album, in alfanumerieke volgorde. •
- [Genres]: verzameling van albums gesorteerd op muziekstijl (als de albumgegevens beschikbaar zijn). •
- [Alle tracks]: alle audiobestanden gesorteerd op naam, in alfanumerieke volgorde. •
- 1 Controleer of het Center
	- is ingeschakeld. •
	- in de stand-bymodus (actief) is gezet. •
- 2 Controleer of het Music Station is ingeschakeld.
- 3 Druk op HOME. ← Het display geeft de opties weer.
- **4** Druk op  $\blacktriangle\blacktriangledown$  om de gewenste instelling te selecteren en druk vervolgens op  $\blacktriangleright$ .
	- Druk op HOME om terug te keren naar het menu Home. •

## Afspeellijsten

Als u het Music Station aansluit op een Center kunt u audiobestanden op de HD (hard disk) van het Center sorteren in afspeellijsten.

## Een afspeellijst maken

U kunt maximaal 99 afspeellijsten maken op de harde schijf van een aangesloten Center.

- **1** Controleer of het Music Station is aangesloten op een Center (afzonderlijk verkrijgbaar). (zie 'Installatie met een Center (afzonderlijk verkrijgbaar)' op pagina 14)
- 2 Controleer of het Center
	- is ingeschakeld. •
	- in de stand-bymodus (actief) is gezet. •
- $3$  Controleer of het Music Station is ingeschakeld.
- **4** Druk op HOME.<br>5 Selecteer **[HD]**.
- **5** Selecteer [HD].<br>**6** Druk op **MEN**U
- Druk op MENU om het HD-menu te openen.
- $7$  Druk op  $4\sqrt{ }$  om de gewenste instelling te selecteren [Afspeell. maken], en druk vervolgens op  $\blacktriangleright$ .
	- ← Er wordt een nieuwe afspeellijst met een standaard albumnaam (bijvoorbeeld Playlist\_001) gemaakt.
	- → Druk op HOME om terug te keren naar het menu Home.

### Audiobestanden aan een afspeellijst toevoegen

U kunt maximaal 300 audiobestanden aan een afspeellijst toevoegen.

- **1** Controleer of het Music Station is aangesloten op een Center (afzonderlijk verkrijgbaar). (zie 'Installatie met een Center (afzonderlijk verkrijgbaar)' op pagina 14)
- 2 Controleer of het Center
	- is ingeschakeld. •
	- in de stand-bymodus (actief) is gezet. •
- **3** Controleer of het Music Station is ingeschakeld.
- 4 Druk op HOME.
- 5 Selecteer [HD].
- **6** Druk op **MENU** om het HD-menu te openen.
- Druk op ▲▼ om de gewenste instelling te selecteren [Afspeellijsten], en druk vervolgens op  $\blacktriangleright$ .
- **8** Druk op  $\blacktriangle\blacktriangledown$  om de gewenste instelling te selecteren het audiobestand, en druk vervolgens op  $\blacktriangleright$ .
- **9** Selecteer **[Aan afsp. toev.]**
- 10 Druk op MENU om het menu van de afspeellijst te openen.
	- **→** De toegevoegde audiobestanden worden weergegeven.
	- → Druk op HOME om terug te keren naar het menu Home.

## Afspelen van een draagbaar audioapparaat (AUX)

Als u een draagbaar audioapparaat (AUX) op het Music Station aansluit (zie 'Een draagbaar audioapparaat aansluiten (AUX)' op pagina 12), kunt u de muziek van het apparaat via het Music Station afspelen.

- **1** Start het afspelen via het draagbare audioapparaat.
	- U hoort het geluid van het apparaat È via het Music Station.

## Music Follows Me

Met behulp van een Center (afzonderlijk verkrijgbaar) en het Music Station wordt u overal in huis achtervolgd. U kunt een nummer in de ene kamer starten en de rest van het nummer in een andere kamer luisteren.

**1** Druk op het bronapparaat waarop de muziek wordt afgespeeld op MUSIC FOLLOWS ME om het afspelen via dat apparaat te stoppen en de functie in te schakelen.

- Op het display wordt het pictogram È weergegeven.
- 2 Druk op het doelapparaat (waar u wilt luisteren) op MUSIC FOLLOWS ME om door te gaan met afspelen.
	- Druk op het doelapparaat op STOP om de functie uit te schakelen. •

## Tip

• Alle geselecteerde afspeelmodi, zoals herhalen of op willekeurige volgorde afspelen, blijven op het doelapparaat beschikbaar.

## Draadloos muziek van een PC streamen

U kunt draadloos muziek streamen naar het Music Station van een aangesloten PC als u Windows Media Player 11 op de PC installeert (zie 'Windows Media Player 11 installeren' op pagina 17) en de PC configureert om uw muziek te delen (zie 'Een PC configureren om muziek te delen' op pagina 17).

## Windows Media Player 11 installeren

- Plaats de meegeleverde CD PC Suite in de PC.
	- **→** AutoRun wordt uitgevoerd.
	- ← Als AutoRun niet wordt uitgevoerd, klikt u op het pictogram WAC\_ Installer in uw Verkenner.
- 2 Volg de instructies op de PC om Windows Media Player 11 te installeren.

### Een PC configureren om muziek te delen

Met het Music Station kunt u muziek delen van een PC. In dit hoofdstuk vindt u instructies voor het configureren van de PC om muziek te delen.

- 1 Volg de instructies om Windows Media Player 11 (zie 'Windows Media Player 11 installeren' op pagina 17) te installeren.
- 2 Klik op de PC op Start > Programma's > Windows Media Player.
- $3$  Klik in de Windows Media Player-interface op de vervolgkeuzelijst Mediabibliotheek en selecteer Meer opties....
- $4$  Schakel in het pop-upvenster Media delen het selectievakje Mijn mediabestanden delen in en klik op OK om te bevestigen.
	- → Als het Music Station op uw thuisnetwerk is aangesloten, wordt op het display het Music Station weergegeven met een waarschuwingspictogram:  $\triangle$
- 5 Klik op het Music Station.
- 6 Selecteer Toestaan en klik op OK om te bevestigen.
- 7 Druk op het Music Station op HOME.
- 8 Druk op  $\blacktriangle\blacktriangledown$  om de gewenste instelling te selecteren de UPnP-modus, en druk vervolgens op  $\blacktriangleright$ .
	- → Op het display wordt [Bezig met zoeken naar UPnP-servers] weergegeven, gevolgd door een lijst met mediaservers.
- **9** Druk op  $\blacktriangle\blacktriangledown$  om de gewenste instelling te selecteren de PC, en druk vervolgens op  $\blacktriangleright$

## Meer afspeelopties

.

U kunt kiezen uit verscheidene afspeelopties:

- Herhaald afspelen (zie 'Herhaald afspelen' op pagina 18) •
- In willekeurige volgorde afspelen (zie 'In willekeurige volgorde afspelen' op pagina 18) •
- Afspelen op artiest (zie 'Afspelen op artiest' op pagina 18) •
- Afspelen op genre (zie 'Afspelen op genre' op pagina 18) •

## Herhaald afspelen

U kunt één of alle audiobestanden in de huidige selectie herhalen.

- 1 Druk tijdens het afspelen op REPEAT om de herhaalfunctie als volgt in of uit te schakelen:
	- [1 herhalen] •
	- Het huidige audiobestand wordt doorlopend herhaald tot er een andere optie of instelling wordt geselecteerd. •
	- [Alles herhalen] •
	- Alle audiobestanden in de huidige selectie worden doorlopend herhaald tot er een andere optie of instelling wordt geselecteerd. •
	- [Uit] (standaard) •

## In willekeurige volgorde afspelen

U kunt de audiobestanden in de huidige selectie in willekeurige volgorde afspelen (shuffle).

- 1 Druk tijdens het afspelen op **SHUFFLE** om shuffle in of uit te schakelen.
	- **→** Als u shuffle inschakelt, wordt de huidige selectie audiobestanden in willekeurige volgorde afgespeeld.

## Afspelen op artiest

U kunt alle audiobestanden van hetzelfde genre afspelen vanaf de HD van het Center.

Druk tijdens het afspelen van HD-audio op SAME ARTIST.

### Afspelen op genre

U kunt alle audiobestanden van hetzelfde genre afspelen vanaf de HD van het Center.

Druk tijdens het afspelen van HD-audio op SAME GENRE.

Afspelen

Nederlands

Nederlands

# Radio

## FM-radio

U kunt met het Music Station luisteren naar FM-radio.

### Naar FM-radio luisteren

- **1** Controleer of het Music Station is ingeschakeld.
- $2$  Trek de ingebouwde FM-antenne volledig uit.
- 3 Druk op HOME.
- Selecteer [Radio] > [FM-tuner].
	- **→** De huidige frequentie wordt weergegeven.
	- → Druk op HOME om terug te keren naar het menu Home.
- Tip
- U kunt de ontvangst optimaliseren door de FM-antenne te draaien. •
- Met de functie voor automatisch zoeken en opslaan (zie 'Kanalen automatisch zoeken en opslaan' op pagina 999) kunt u zenders opslaan onder voorkeuzenummers.

## Frequentie wijzigen

U kunt de kanaalfrequentie aanpassen om de ontvangst van een zender beter af te stemmen op het signaal.

- **1** Controleer of het Music Station is ingeschakeld.
- Druk op HOME.
- Selecteer [Radio] > [FM-tuner].
	- **→** De huidige frequentie wordt weergegeven.
- **4** Druk op  $\blacktriangle\blacktriangledown$  om de frequentie aan te passen.

Druk op HOME om terug te keren naar het menu Home. •

## Tip

U kunt kanaalfrequenties opslaan onder een • voorkeuzenummer (zie 'Handmatig zoeken en opslaan' op pagina 999).

### Handmatig zoeken en opslaan

U kunt kanalen handmatig zoeken en opslaan.

- 1 Controleer of het Music Station is ingeschakeld.
- 2 Druk op HOME.<br>3 Selecteer Fladie:
- Selecteer  $[Radio]$  >  $[FM\text{-}tuner]$ .
	- **→** De huidige frequentie wordt weergegeven.
- **4** Druk op ▲▼ om de frequentie te wijzigen.<br>5 Druk op MENU.
- **5** Druk op **MENU.**<br>6 Selecteer **[Opsl.**]
- Selecteer [Opsl. als voork.].
- Druk op ▲▼ om de gewenste instelling te selecteren en druk vervolgens op  $\blacktriangleright$ .
	- **←** De frequentie wordt opgeslagen onder het geselecteerde voorkeuzenummer.
	- → Druk op HOME om terug te keren naar het menu Home.

## Tip

U kunt opgeslagen voorkeuzenummers overschrijven • met een nieuwe frequentie.

### Kanalen automatisch zoeken

Het Music Station kan automatisch zoeken naar beschikbare zenders.

- **1** Controleer of het Music Station is ingeschakeld.
- Druk op HOME.
- $3$  Selecteer [Radio] > [FM-tuner].
	- **►** De huidige frequentie wordt weergegeven.

19 NL

Radio

Nederlands

Nederlands

- $4$  Houd  $\blacktriangle\blacktriangledown$  ingedrukt om de automatische zoekfunctie te starten.
	- $\mapsto$  Het Music Station stopt met zoeken zodra er een kanaal is gevonden.
	- → Druk op **HOME** om terug te keren naar het menu Home.

### Kanalen automatisch zoeken en opslaan

Het Music Station kan automatisch zoeken naar kanalen en er maximaal 60 opslaan onder de voorkeuzenummers.

- 1 Controleer of het Music Station is ingeschakeld.
- 2 Druk op HOME.<br>3 Selecteer **F**adio
- Selecteer [Radio] > [FM-tuner].
	- **→** De huidige frequentie wordt weergegeven.
		- → Druk op **MENU**.
- 4 Selecteer [Autom. opslaan...].
	- **→** Het Music Station zoekt naar kanalen en slaat ze op.
	- **→** Als alle beschikbare kanalen zijn opgeslagen, stopt het Music Station met zoeken.
	- → Druk op HOME om terug te keren naar het menu Home.

## Voorkeuzekanalen selecteren

U vindt uw voorkeuzekanalen terug in de lijst met voorkeuzen.

- **1** Controleer of het Music Station is ingeschakeld.
- Druk op HOME.
- Selecteer [Radio] > [FM-tuner].
	- **→** De huidige frequentie wordt weergegeven.
- Druk op ▶ om de voorkeuzekanalen weer te geven.
- **5** Druk op  $\blacktriangle\blacktriangledown$  om de gewenste instelling te selecteren en druk vervolgens op  $\blacktriangleright$ .
	- Druk op HOME om terug te keren naar het menu Home. •

## Internetradio

Als u de functie internetradio bij Philips registreert, kunt u luisteren naar internetradiozenders met een koppeling op de webservice van Philips. De webservice van Philips onderhoudt koppelingen naar actieve internetradiozenders. U moet zich eenmalig registreren wanneer u voor het eerst gebruikmaakt van de internetfunctie (zie 'Eenmalige registratie voor internetradio' op pagina 20). Extra luisteraars kunnen zich apart registreren (zie 'Gebruikers registreren voor internetradio' op pagina 21) onder een andere gebruikersnaam.

#### Opmerking

Voor de functie internetradio hebt u breedbandinternettoegang nodig. •

### Eenmalige registratie voor internetradio

Voor de eenmalige registratie voor internetradio hebt u een geldig e-mailadres nodig voor aanmelding bij Philips. Hieronder staat hoe u zich kunt aanmelden voor internetradio.

- **1** Controleer of het Music Station is ingeschakeld.
- 2 Zorg ervoor dat het Music Station is verbonden met internet.
- **3** Zorg voor een geldig e-mailadres.
- 4 Gebruik de afstandsbediening van het Music Station om u aan te melden.
- 5 Druk op het Music Station op HOME.
- $6$  Selecteer [Radio] > [Internetradio].
- $\mapsto$  Het registratievenster voor internetradio verschijnt.
- 7 Druk op ALPHANUMERIC BUTTONS op de afstandsbediening om het geldige e-mailadres in te voeren.
- 8 Druk op  $\blacktriangleright$ .
	- Op het venster wordt bevestigd dat È er een e-mailbericht naar uw adres is verzonden.
- **9** Open uw Postvak IN op uw computer en zoek naar een bericht van ConsumerCare@Philips.com met als onderwerp Uw registratie bij Streamium....
- $10$  Volg de instructies in het e-mailbericht om uw registratie op de website van Philips te voltooien.
	- Op het scherm van het Music Station È wordt het menu Radio weergegeven.
	- **→** Het e-mailadres wordt opgeslagen in het geheugen.
	- → Druk op HOME om terug te keren naar het menu Home.
	- Tip
	- U kunt extra gebruikers registreren voor internetradio (zie 'Gebruikers registreren voor internetradio' op pagina 999).

### Gebruikers registreren voor internetradio

Op het Music Station kunt u meerdere gebruikers registreren onder een apart emailadres en wachtwoord.

- **1** Controleer of het Music Station is ingeschakeld.
- 2 Zorg ervoor dat het Music Station is verbonden met internet.
- 3 Druk op HOME.
- $4$  Selecteer [Radio] > [Internetradio] > [Gebruiker toev.].
- **→** Het registratievenster voor internetradio verschijnt.
- 5 Druk op ALPHANUMERIC BUTTONS op de afstandsbediening om het geldige e-mailadres in te voeren.
- 6 Druk op  $\blacktriangleright$ .
	- Op het venster wordt bevestigd dat È er een e-mailbericht naar uw adres is verzonden.
- 7 Open uw Postvak IN op uw computer en zoek naar een bericht van ConsumerCare@Philips.com met als onderwerp Uw registratie bij Streamium....
- 8 Volg de instructies in het e-mailbericht om uw registratie op de website van Philips te voltooien.
	- Op het scherm van het Music Station È wordt het menu Radio weergegeven.
	- **→** Het e-mailadres wordt opgeslagen in het geheugen.
	- → Druk op HOME om terug te keren naar het menu Home.

## Naar internetradio luisteren

Als u de functie voor internetradio hebt geregistreerd (zie 'Eenmalige registratie voor internetradio' op pagina 20), kunt u luisteren naar internetradio.

- **1** Controleer of het Music Station is ingeschakeld.
- 2 Zorg ervoor dat het Music Station is verbonden met internet.
- 3 Druk op HOME.
- $4$  Selecteer [Radio] > [Internetradio] > [Gebruiker] > [Services].
	- **→** De servicelijst wordt weergegeven.
- **5** Druk op  $\blacktriangle\blacktriangledown$  om de gewenste instelling te selecteren in de lijst:
	- [RadioIO] •
	- [Live365] •
- **6** Druk op  $\blacktriangleright$ .
- Druk op ▲▼ om de gewenste instelling te selecteren de zender, en druk vervolgens  $op \blacktriangleright$ .
	- Druk op HOME om terug te keren naar het menu Home. •

#### Opmerking

Voor de functie internetradio hebt u breedbandinternettoegang nodig. •

#### Bladwijzers instellen voor radiozenders

U kunt bladwijzers voor internetradiozenders instellen zodat u ze een volgende keer gemakkelijker kunt terugvinden.

- 1 Controleer of het Music Station is ingeschakeld.
- 2 Zorg ervoor dat het Music Station is verbonden met internet.
- 3 Druk tijdens het luisteren naar internetradio (zie 'Naar internetradio luisteren' op pagina 21) op ▶ om een bladwijzer voor de zender in te stellen.
	- Druk op HOME om terug te keren naar het menu Home. •
	- De volgende keer dat u verbinding maakt met internetradio staat de radiozender vermeld in het menu Favoriete zenders (zie 'Luisteren naar favoriete zenders' op pagina 22). •

### Opmerking

Voor de functie internetradio hebt u • breedbandinternettoegang nodig.

## Tip

U kunt ook bladwijzers voor internetradiozenders instellen wanneer u zich aanmeldt bij www.philips. com/welcome en op de website voor geregistreerde producten klikt op de koppeling Streamium Management. •

#### Luisteren naar favoriete zenders

Als u een bladwijzer voor een internetradiozender (zie 'Bladwijzers instellen voor radiozenders' op pagina 22) instelt, vindt u die terug onder Favoriete zenders.

- **1** Controleer of het Music Station is ingeschakeld.
- $2$   $\overline{z}$   $\overline{z}$   $\overline{z}$  ervoor dat het Music Station is verbonden met internet.
- $3$  Druk op HOME.
- $4$  Selecteer [Radio] > [Internetradio] > [Gebruiker] > [Favorite Stations].

Radio

- **5** Druk op  $\blacktriangle\blacktriangledown$  om de gewenste instelling te selecteren en druk vervolgens op  $\blacktriangleright$ .
	- Druk op HOME om terug te keren naar het menu Home. •

Opmerking

Voor de functie internetradio hebt u • breedbandinternettoegang nodig.

### Handmatig internetradiozenders toevoegen

U kunt het URL-adres van internetradiozenders die niet op de website van Philips staan, handmatig invoeren. U kunt kiezen uit de volgende opties om een URL-adres in te voeren:

- op het Music Station (zie 'URL toevoegen aan het Music Station' op pagina 23) •
- op de computer (zie 'URL toevoegen op de PC' op pagina 23) •

#### Opmerking

Voor de functie internetradio hebt u • breedbandinternettoegang nodig.

#### URL toevoegen aan het Music Station

U kunt afzonderlijke URL's van

internetradiozenders toevoegen aan het Music **Station** 

- **1** Meld u met uw PC aan op www.philips. com/welcome.
	- Registreer het Music Station als u dit nog niet hebt gedaan. •
- $2$  Zoek het Music Station.
- Klik op de website voor geregistreerde producten op de koppeling Streamium Management.
- $4$  Volg de online-instructies om de URL van de internetradiozender in te voeren.

#### Opmerking

- Als de handmatig toegevoegde internetradiozender beschikbaar is en uitzendt in een compatibel formaat, kunt u de zender beluisteren via het Music Station.
- U kunt de handmatig toegevoegde internetradiozenders vinden in de lijst Mijn media op het Music Station.

## URL toevoegen op de PC

U kunt afzonderlijke URL's van internetradiozenders toevoegen op de PC.

- **1** Meld u op uw computer aan bij www. philips.com/welcome.
	- Registreer het Music Station als u dit nog niet hebt gedaan. •
- Zoek het Music Station.
- 3 Klik op de website voor geregistreerde producten op de koppeling Streamium Management.
- 4 Volg de online-instructies om de URL van de internetradiozender in te voeren.

#### Opmerking

- Als de handmatig toegevoegde internetradiozender beschikbaar is en uitzendt in een compatibel formaat, kunt u de zender beluisteren via het Music Station.
- U kunt de handmatig toegevoegde internetradiozenders vinden in de lijst Mijn media op het Music Station.

### Luisteren naar Mijn media

Als u de URL-adressen handmatig invoert, kunt u luisteren naar internetradiozenders die niet op de website van Philips staan.

- **1** Controleer of het Music Station is ingeschakeld.
- $2$   $\,$  Zorg ervoor dat het Music Station is verbonden met internet.
- $3$  Druk op HOME.
- $4$  Selecteer [Radio] > [Internetradio] > [Gebruiker] > [My Media].
- **5** Druk op  $\blacktriangle\blacktriangledown$  om de gewenste instelling te selecteren en druk vervolgens op  $\blacktriangleright$ .
	- Druk op HOME om terug te keren naar het menu Home. •

#### Opmerking

Voor de functie internetradio hebt u breedbandinternettoegang nodig. •

# 8 Zoeken naar audiobestanden (muziek)

U kunt kiezen uit de volgende opties om specifieke audiobestanden te zoeken:

- Snel bladeren (zie 'Snel bladeren' op pagina 24) •
- Alfanumeriek zoeken (zie 'Alfanumeriek zoeken' op pagina 24) •

## Snel bladeren

U kunt een bestand zoeken door snel te bladeren door alle bestanden in de huidige lijst. De bladersnelheid hangt af van de lengte van de lijst.

- 1 Controleer of het Music Station is ingeschakeld.
- $2$  Als er een lijst wordt weergegeven, houdt u SCROLL ingedrukt om snel door de lijst te bladeren.
- **3** Laat de toets los om te stoppen met bladeren.

## Alfanumeriek zoeken

U kunt zoeken naar specifieke audiobestanden op

- de HD van een aangesloten Center, •
- een aangesloten UPnP-apparaat. •
- **1** Controleer of het Music Station is ingeschakeld.
- 2 Druk op HOME.<br>3 Druk op  $\overline{A}$  om
- Druk op ▲▼ om de gewenste instelling te selecteren
	- [HD] •
	- [UPnP] •
- Druk op  $\blacktriangleright$ .
- 5 Druk op SEARCH. **→** Op het scherm verschijnt een tekstvak.
- **6** Druk op de **ALPHANUMERIC BUTTONS** om het zoekwoord in te voeren.
- $7$  Druk op OK om te beginnen met zoeken.
	- **→** Het Music Station zoekt het woord dat er het meeste op lijkt.
- **8** Druk op  $\blacksquare$  om te stoppen met zoeken.
	- Druk op HOME om terug te keren naar het menu Home. •

# 9 Instellingen

## Geluidsinstellingen wijzigen

U kunt de volgende geluidsinstellingen aanpassen:

- Volume (zie 'Volume aanpassen' op pagina 25) •
- Dynamic Bass Boost (DBB) (zie 'Dynamic Bass Boost (DBB) instellen' op pagina 26) •
- Equalizer (zie 'Equalizer (EQ) aanpassen' op pagina 25) •
- Bass/treble (zie 'Bass/treble aanpassen' op pagina 25) •

#### Volume aanpassen

**1** Druk tijdens het afspelen op - VOL  $+$  om het volume aan te passen

#### Mute

U kunt het geluid van uw audio uitschakelen.

- 1 Druk tijdens het afspelen op MUTE.
	- Druk nogmaals op MUTE om het geluid weer in te schakelen. •

## Equalizer (EQ) aanpassen

U kunt het audiogeluid aanpassen met de volgende equalizerinstellingen:

- [Rock] •
- [Pop] (standaard) •
- [Jazz] •
- [Neutraal] (vlak) •
- [Techno] •
- [Klassiek] •
- **1** Controleer of het Music Station is ingeschakeld.
- Druk op MENU.
- Druk op ▲▼ om de gewenste instelling te selecteren **[Equalizer]**, en druk vervolgens  $op \blacktriangleright$ .
- $4$  Druk op  $\blacktriangle\blacktriangledown$  om de instellingen aan te passen en druk vervolgens op ▶.
	- Druk op HOME om terug te keren naar het menu Home. •

## Smart EQ activeren

#### Opmerking

- Als u de functie Smart EQ activeert, kunt u de functie handmatig uitschakelen.
- **1** Controleer of het Music Station is ingeschakeld.
- 2 Druk op SMART EQ.
	- → De functie Smart EQ selecteert automatisch equalizerinstellingen volgens het aan het audiobestand gekoppelde genre.
	- → Als er geen genre aan het audiobestand is gekoppeld, is de standaardinstelling Pop.

## Tip

U kunt uw audiobestanden handmatig koppelen aan • een genre om ervoor te zorgen dat de functie Smart EQ op het genre van uw audiobestanden aansluit.

### Smart EQ uitschakelen

- **1** Controleer of het Music Station is ingeschakeld.
- 2 Druk op MENU.
- Selecteer Equalizer.
- Pas de equalizerinstellingen aan (zie 'Equalizer (EQ) aanpassen' op pagina 25).
	- **►** De nieuwe equalizerinstellingen schakelen de functie Smart EQ uit.

### Bass/treble aanpassen

**1** Controleer of het Music Station is ingeschakeld.

- **2** Druk op HOME.<br>**3** Selecteer **[Instelli**
- 3 Selecteer [Instellingen] > [Bas/Treble].<br>4 Druk on  $\triangle\blacktriangledown$  om de gewenste instelling
- Druk op  $\blacktriangle\blacktriangledown$  om de gewenste instelling te selecteren en druk vervolgens op  $\blacktriangleright$ .
- **5** Druk op  $\blacktriangle\blacktriangledown$  om de instellingen aan te passen en druk vervolgens op ▶.
	- Druk op HOME om terug te keren naar het menu Home. •

## Dynamic Bass Boost (DBB) instellen

U kunt kiezen uit de volgende DBB-instellingen:

- [DBB1] •
- [DBB2] •
- [DBB3] •
- [Uit] (standaard) •
- **1** Druk op **DBB** om de instellingen in of uit te schakelen.

## Het scherm aanpassen

U kunt de volgende instellingen voor het scherm wijzigen:

- Achtergrondverlichting (zie 'Achtergrondverlichting in- of uitschakelen' op pagina 26) •
- Contrast (zie 'Schermcontrast wijzigen' op pagina 26) •

### Achtergrondverlichting in- of uitschakelen

- **1** Controleer of het Music Station is ingeschakeld.
- 2 Druk op MENU.<br>3 Selecteer [Instell]
- Selecteer [Instellingen] > [Display] > [Verlichting].
- $4$  Druk op  $\rightarrow \infty$  om de achtergrondverlichting [Aan] of [Uit] te zetten.
	- Druk op HOME om terug te keren naar het menu Home. •

## Schermcontrast wijzigen

- **1** Controleer of het Music Station is ingeschakeld.
- 2 Druk op HOME.<br>3 Selecteer [Instelli
- Selecteer [Instellingen] > [Display] > [Contrast].
- $4$  Druk op  $\blacktriangle\blacktriangledown$  om het contrast aan te passen.
	- Druk op HOME om terug te keren naar het menu Home. •

## Klok-/wekkerinstellingen

U kunt de klok en de wekker van de speler instellen.

## De klok instellen

- **1** Controleer of het Music Station is ingeschakeld.
- 2 Druk op HOME.<br>3 Selecteer [Instelli
- Selecteer [Instellingen] > [Tijd] > [Tijd instellen].
- **4** Druk op  $\blacktriangle\blacktriangledown$  om de tijd te wijzigen.
- **5** Druk op  $\triangleleft$  om terug te keren naar het menuTijd.
	- Druk op HOME om terug te keren naar het menu Home. •

## De tijdsindeling wijzigen

U kunt kiezen tussen 12-uurs of 24-uurs tijdweergave.

- $1$  Voordat u de tijdsindeling wijzigt, moet u de klok instellen (zie 'De klok instellen' op pagina 26).
- 2 Controleer of het Music Station is ingeschakeld.
- $\frac{3}{4}$  Druk op HOME.
- Selecteer [Instellingen]  $>$  [Tijd]  $>$ [Tijdsindeling].
- $5$  Druk op  $4\sqrt{ }$  om de gewenste instelling te selecteren en druk vervolgens op  $\blacktriangleright$ .
- **6** Druk op  $\triangleleft$  om terug te keren naar het menuTijd.
	- Druk op HOME om terug te keren naar het menu Home. •

### De wektijd instellen

- Zorg ervoor dat u de klok gelijk zet (zie 'De klok instellen' op pagina 26) voordat u de wektijd instelt. •
- 1 Controleer of het Music Station is ingeschakeld.
- 2 Druk op HOME.<br>3 Selecteer [Instelli
- Selecteer [Instellingen] > [Wekker] > [Wekker aan/uit].
- 4 Selecteer [Wekker aan].<br>5 Druk op  $\blacktriangle \blacktriangledown$  om de wek
- Druk op ▲▼ om de wektijd te wijzigen.
- $6$  Druk op  $\blacktriangleright$  om het menu Wekker aan/uit te openen.
- $7$  Druk op  $4\sqrt{ }$  om de gewenste instelling te selecteren en druk vervolgens op  $\blacktriangleright$ .
	- ← Als de wekker is ingeschakeld, verschijnt er drie seconden een alarmpictogram op het scherm.
	- → Selecteer **[Wekker uit]** om de wekker uit te schakelen.
- 8 Druk op HOME om terug te keren naar het menu Home.
	- Tip
	- Als u het Music Station in de energiebesparende stand-• bymodus zet, wordt de wekker uitgeschakeld.

## Herhaald alarm instellen

- $1$  Zorg ervoor dat u de wektiid instelt (zie 'De wektijd instellen' op pagina 27) voordat u de alarmherhaling instelt.
- 2 Controleer of het Music Station is ingeschakeld.
- $\frac{3}{4}$  Druk op HOME.
- Selecteer [Instellingen] > [Wekker] > [Wektijd] > [Herhalen].
- **5** Druk op  $\blacktriangle\blacktriangledown$  om de gewenste instelling te selecteren
	- [Eén keer] •
	- [Dagelijks] •
- 6 Druk ter bevestiging op  $\blacktriangleright$ .
- Druk op HOME om terug te keren naar het menu Home.

## Automatisch gelijkzetten

U kunt de huidige kloktijd synchroniseren met een

- radiozender met RDS (Radio Data System) (zie 'Synchroniseren met RDS' op pagina 27). •
- computer met NTP (NetworkTime Protocol) (zie 'Synchroniseren met NTP' op pagina 28). •

## Synchroniseren met RDS

RDS (Radio Data System) is een dienst waarmee FM-radiozenders naast het FMradiosignaal extra informatie kunnen verzenden. Automatische tijdsynchronisatie is een van de RDS-functies.

- 1 Controleer of de radiozender die <sup>u</sup> voor de synchronisatie selecteert met RDS werkt.
- 2 Controleer of het Music Station is ingeschakeld.
- 3 Druk op HOME.
- 4 Selecteer [Instellingen]  $>$  [Tijd]  $>$  [Autom. tijdsync.].
- **5** Druk op  $\blacktriangle\blacktriangledown$  om de gewenste instelling te selecteren en druk vervolgens op  $\blacktriangleright$ .
- **6** Druk op HOME om terug te keren naar het menu Home.

### Synchroniseren met NTP

- **1** Controleer of het Music Station is ingeschakeld.
- 2 Druk op HOME.<br>3 Selecteer [Instelli
- Selecteer [Instellingen] > [Tijd] > [Autom. tijdsync.].
- **4** Druk op  $\triangle\mathbf{v}$  om de gewenste instelling te selecteren en druk vervolgens op  $\blacktriangleright$ .
- 5 Druk op HOME om terug te keren naar het menu Home.

## Stand-bytimer instellen

U kunt een periode instellen waarna het Music Station automatisch naar de stand-bymodus schakelt.

De timer biedt de volgende opties:

- [15] •
- [30] •
- [45] •
- [60] •
- [90] •
- [120] minuten •
- [Uit] •
- **1** Controleer of het Music Station is ingeschakeld.
- 2 Druk een of meer keren op SLEEP om een periode te selecteren.
	- **→** Als u de timer instelt, wordt op het display het slaappictogram weergegeven:
	- ← Om de resterende tijd tot de standbymodus weer te geven, drukt u op een willekeurig moment op SLEEP.

## Taal wijzigen

U kunt de taal wijzigen die u tijdens de eerste installatie (zie 'Eerste installatie' op pagina 14) hebt ingesteld.

- 1 Controleer of het Music Station is ingeschakeld.
- $\frac{2}{3}$  Druk op HOME.
- Selecteer **[Instellingen]** > [Taal].
- $4$  Druk op  $4\sqrt{ }$  om de gewenste instelling te selecteren en druk vervolgens op  $\blacktriangleright$ .
- 5 Druk op HOME om terug te keren naar het menu Home.

# 10 Onderhoud

## Reiniging

#### Opmerking

• Gebruik geen vocht of schuurmiddelen.

1 Reinig het Music Station uitsluitend met een zachte droge doek.

## **Update**

Wanneer het Music Station is aangesloten op de PC, kunt u nieuwe firmware-updates downloaden met behulp van de Wireless Audio Device Manager (WADM) (zie 'WADM installeren' op pagina 12) die is meegeleverd op de CD PC Suite.

- **1** Om op de PC te zoeken naar nieuwe firmware-updates start u de WADM (zie 'WADM starten' op pagina 13).
- 2 Volg de instructies als u de firmware wilt bijwerken.

## De standaardinstellingen herstellen

U kunt de standaardinstellingen (inclusief netwerkinstellingen) van het Music Station herstellen als u wilt dat het Music Station op een andere wijze verbinding maakt met

- een Center •
- een thuisnetwerk/computer •
- 1 Controleer of het Music Station is ingeschakeld.
- 2 Druk op MENU om het schermmenu te openen.

 $3$  Druk op  $4\sqrt{ }$  om de gewenste instelling te selecteren *[Instellingen]* > [Fabrieksinstellingen herstellen].

 $4$  Druk op  $\blacktriangleright$ .

- **5** Druk op  $\blacktriangle\blacktriangledown$  om de gewenste instelling te selecteren  $[]a]$ , en druk vervolgens op  $\blacktriangleright$ .
	- **→** Het taalselectiescherm verschijnt.

## Tip

U kunt de standaardinstellingen herstellen zonder de audiobestanden op de HD van een aangesloten Center kwijt te raken. •

# 11 Technische gegevens

#### Algemeen

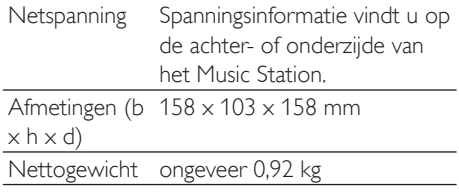

#### Stroomverbruik

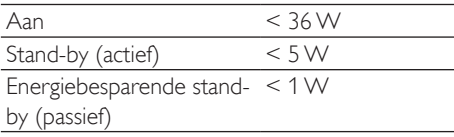

#### Versterker

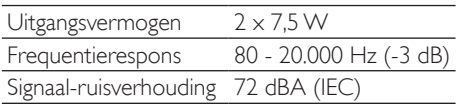

## Luidsprekers

#### Volledig bereik:

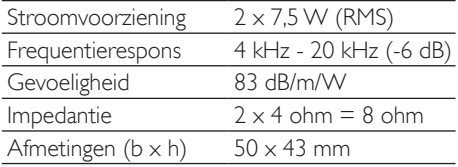

#### wOOx bass-radiator:

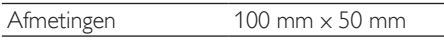

#### Invoerspecificaties

AUX IN 500 mV

#### Draadloos

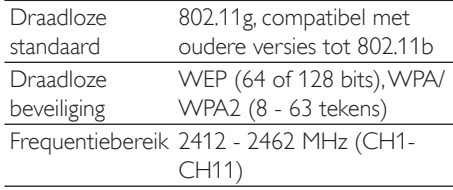

#### Vast (LAN/Ethernet)

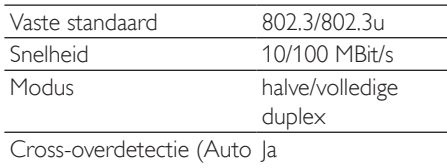

MDIX)

#### Tuner

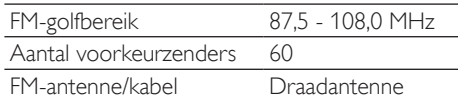

#### HD afspelen

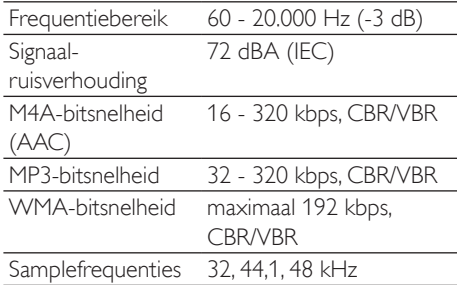

Specificaties en ontwerp kunnen zonder kennisgeving vooraf worden gewijzigd.

## **Ondersteunde** audiobestandsindelingen

Het Music Station ondersteunt de volgende audiobestandsindelingen:

- MP3 (8 320 kbps enVBR) •
- WMA (maximaal 160 kbps) •
- AAC (MPEG4 AA LC onbewerkt, .m4a/. m4b-bestanden) •

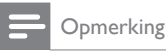

• Het display van het Music Station ondersteunt mappen

met maximaal 8 niveaus.

## Meegeleverde accessoires

- Afstandsbediening •
- 2 AAA-batterijen •
- Netspanningsadapter met kabel •
- Hoeksteun (voor gebruik als tafelstandaard of wandsteun) •
- 2 schroeven om de hoeksteun te bevestigen •

## Vereisten voor computerverbinding

De minimumvereisten voor verbinding met een computer zijn:

- Windows 2000 SP4 (of later)/XP SP2/Vista •
- Pentium III 500MHz-processor of hoger •
- 256 MB RAM •
- Cd-romstation •
- Adapter •
	- Ethernetkaart (voor vaste verbinding) •
	- Draadloos netwerk 802.11 b/g (voor draadloze verbinding) •
- 500 MB vrije ruimte op de harde schijf •

Nederlands

Nederlands

# 12 Problemen oplossen

#### Ik hoor geen geluid of het geluid is slecht. Wat moet ik doen?

- Druk op VOL + om het volume te verhogen. •
- Druk nogmaals op de toets MUTE om de geluidsweergave weer in te schakelen. •

#### De radio-ontvangst is slecht. Wat moet ik doen?

- Beweeg de antenne voor een betere ontvangst. •
- Vergroot de afstand tussen het Music Station en uwTV of videorecorder. •

#### Is er een maximale zendafstand tussen een Center en het Music Station voor goede streaming?

Ja. De maximale afstand voor Wi-Fi-transmissie is 250 meter in een open ruimte. In een thuisomgeving met massieve obstakels zoals muren en deuren wordt de effectieve zendafstand echter beperkt tot 50-100 meter. Zet de apparaten op een andere plaats als u transmissieproblemen ondervindt.

#### Tijdens de eerste instelling verschijnt er [Bezig met zoeken naar Center…] op het scherm van het Music Station. Wat moet ik doen?

Volg de instructies voor de installatie met een Center (zie 'Taal selecteren' op pagina 14). •

#### Wat kan ik doen tegen Wi-Fi-storing van andere apparaten in hetzelfde frequentiespectrum (2,4 GHz), zoals Decttelefoons of Bluetooth-apparaten?

- Plaats het Music Station (en het Center, indien van toepassing) op minstens drie meter afstand van dergelijke apparaten. •
- Gebruik een WEP/WPA-versleuteling als u de draadloze verbinding op uw computer/ thuisnetwerk installeert (zie 'Een draadloze verbinding maken' op pagina 13). •
- Wijzig het zenderkanaal op de storende apparaten. •

Draai de apparaten een andere kant op om de storing tot een minimum te beperken. •

## Het bijwerken van de draadloze firmware is mislukt. Wat moet ik doen?

- $1$  Zorg ervoor dat de computer is verbonden met internet.
- $2<sup>1</sup>$  Sluit het Music Station aan op de computer met een Ethernet-kabel (afzonderlijk verkrijgbaar).
- 3 Start de WADM op de computer om de firmware bij te werken (zie 'Update' op pagina 29).

#### Ik heb problemen met het installeren van de WADM of het starten van de WADM na de installatie. Wat moet ik doen?

- Controleer of het besturingssysteem van de computer voldoet aan de vereisten (zie 'Vereisten voor computerverbinding' op pagina 31). •
- Controleer of de Microsoft Windows Media Player op de computer is geïnstalleerd (zie 'Windows Media Player 11 installeren' op pagina 17). •
- Controleer of de computer virusvrij is. •

#### Ik kan niet alle WADM-functies gebruiken. Wat moet ik doen?

Schakel de antivirussoftware op de computer tijdelijk uit, want die kan van invloed zijn op de WADM-functies.

# 13 Woordenlijst

## A

#### AAC (Advanced Audio Coding)

Een systeem voor audiocompressie dat wordt gedefinieerd als deel van de MPEG-2-standaard (ook wel MPEG-2 AAC of MPEG-2 NBC, of Not Backwards Compatible (niet compatibel met oudere versies) genoemd). Dit systeem biedt een betere geluidskwaliteit en ongeveer 30 procent betere compressie in vergelijking met de MPEG-1 MP3-indeling.

#### AC (Alternating Current - wisselstroom)

Wisselstroom is een elektrische stroom waarvan de sterkte en richting achtereenvolgens variëren, in tegenstelling tot DC (gelijkstroom), waarvan de richting constant is. De gebruikelijke golfvorm van een wisselstroomcircuit is een sinusgolf, die resulteert in de efficiëntste overdracht van energie. Bepaalde toepassingen gebruiken echter andere golfvormen, zoals driehoekige of vierkante golven.

#### Antenne

Een instrument, bijvoorbeeld een staaf of draad, dat het signaal van een radiozender opvangt of een doorgezonden RF-signaal uitzendt.

#### Audio-uitgang

De hoogwaardige signalen (luidspreker) of lijnniveausignalen (RCA) die van het ene naar het andere systeemcomponent worden verzonden; of het hoogwaardige signaal dat van een versterker naar de systeemluidsprekers wordt verzonden.

#### **AUX**

Extra ingang waarop u draagbare audioapparaten kunt aansluiten.

## B

Bass

De drie laagste octaven van de geluidsband. Lage bass is de onderste octaaf (20 - 40 Hz); gemiddelde bass is de middelste octaaf (40 - 80 Hz); en hoge bass is de octaaf van 80 - 160 Hz.

#### Bluetooth

Een draadloos protocol met kort bereik, waarmee mobiele apparaten informatie en toepassingen kunnen delen zonder kabels of problemen met interfacecompatibiliteit. De naam verwijst naar eenViking-koning die Denemarken verenigde.Werkt op 2,4 GHz. Raadpleeg voor meer informatie bluetooth.com.

## $\subset$

#### CBR (Constant Bit Rate - constante bitsnelheid)

Met CBR gebruikt de coderingstool hetzelfde aantal bits voor elk frame, ongeacht hoeveel er in werkelijkheid nodig zijn. Nadeel van CBR: er worden bits verspild als een foto volledig zwart is of een audiobestand geen geluid bevat. Foto's en audiobestanden met veel elementen hebben die bits mogelijk nodig.

#### CD (Compact Disc)

Indeling ontwikkeld door Phillips, Sony en Pioneer voor het overbrengen van muziek en gegevens. CD's slaan informatie op door met een laser het binnenste aluminium te voorzien van zeer kleine putjes.

#### **CDDB**

Een centrale database van CD's, CD-tracks en artiesten op internet.Tegenwoordig bekend als Gracenote. De audiospeler of het schrijfprogramma kan zich aanmelden op CDDB. De speler of het programma uploadt het ID van de CD die wordt afgespeeld en vervolgens de titel, artiest en tracklijst.

#### Coaxiaal

Een enkele koperen geleider omhuld met een isolatielaag, bedekt met een koperen beschermlaag en ten slotte nog een isolatielaag. Een ongebalanceerde overdrachtslijn met constante impedantie.Voor geluid wordt dit

type normaal gebruikt voor lijnsignalen van laag niveau die eindigen in RCA-aansluitingen.

#### Compressie

In audiotermen is dit een proces van het tijdelijk of permanent verminderen van audiogegevens voor efficiëntere opslag of overdracht. Een tijdelijke verkleining van de bestandsgrootte wordt compressie zonder verlies genoemd. Er gaan geen gegevens verloren. Een permanente verkleining van de bestandsgrootte (zoals met MP3-bestanden) wordt compressie met verlies genoemd, waarbij onbelangrijke informatie wordt gewist. De gegevens kunnen niet meer worden hersteld.

#### Compressie zonder verlies

Een systeem voor het verminderen van het aantal bits (dichtheid) in een muzieksignaal zonder het origineel te beschadigen.

## D

#### dB (decibel)

Een meeteenheid die wordt gebruikt om het relatieve verschil in sterkte of intensiteit van geluid aan te duiden.

## D

#### DC (Direct Current - gelijkstroom)

Gelijkstroom of voortdurende stroom is de constante stroom van elektriciteit. Dit komt vooral voor in geleiders, zoals snoeren. Bij gelijkstroom stroomt de elektriciteit in dezelfde richting. Dit onderscheidt gelijkstroom van AC (wisselstroom).

#### **Digitaal**

Een methode voor het coderen van informatie met een binaire code van nullen en enen.Veel draadloze telefoons en netwerken maken gebruik van digitale technologie.

#### Digitale audio

Digitale audio is een geluid dat is omgezet in numerieke waarden. Digitaal geluid kan door meerdere kanalen worden overgebracht.

Analoog geluid kan maar door twee kanalen worden overgebracht.

#### **Draadloos**

Telecommunicatie door het gebruik van elektromagnetische golven in plaats van snoeren en kabels om informatie over te brengen. Draadloze communicatie kan worden gebruikt voor mobiele systemen,zoals mobiele telefoons en GPS, die satelliettechnologie gebruiken. Draadloze systemen kunnen ook vast worden, zoals LAN's die draadloze communicatie bieden binnen een beperkt gebied (bijv. een kantoor), of draadloze randapparatuur, zoals muizen en toetsenborden.

#### Duplex (half/volledig)

Volledige duplex is de mogelijkheid om gegevens tegelijk te verzenden en te ontvangen. Duplex is hetzelfde als volledige duplex.Voorbeeld: wanneer een modem in de volledige-duplexmodus werkt, kan het tegelijk in twee richtingen gegevens overbrengen. In de halve-duplexmodus kan het ook in twee richtingen gegevens overbrengen, maar niet tegelijk. •

## E

#### Eco (Eco Standby - energiebesparende standby)

Energiebesparende stand-by is de meest 'economische' modus van het Music Station. In deze stand verbruikt het apparaat minder dan 1 W. Het is'economisch' en milieuvriendelijk om deze modus te gebruiken als u het Music Station gedurende langere tijd niet gebruikt.

#### EQ (equalizer)

Een soort elektronisch filtercircuit dat is ontworpen om elektronische of akoestische systemen te verbeteren of aan te passen. Equalizers kunnen vast, regelbaar, actief of passief zijn.Veel equalizers verdelen het spectrum in 3 tot 12 banden. Hierdoor kan elk gedeelte worden verhoogd of verlaagd in amplitude zonder dat het bereik van de andere wordt gewijzigd.

## F

#### FM (Frequency Modulation frequentiemodulatie)

Bij radio-uitzendingen: een methode van modulatie waarbij de frequentie van de draaggolfspanning afwijkt van de frequentie van het modulatievoltage.

#### **Frequentie**

De eigenschap of voorwaarde van regelmatige intervallen. Bij geluid verwijst dit naar de regelmatige herhaling van compressie en verdunning van lucht wat we ervaren als geluid.

#### Frequentierespons

Het bereik van frequenties die een luidspreker weergeeft van de laagste frequentie tot de hoogste. Optimaal is het bereik 20 - 20.000 Hz (hertz), maar het bereik van het menselijk gehoor is vaak veel kleiner. Een goede luidspreker met volledig bereik geeft echter een zo groot mogelijk bereik weer om aan alle variaties te voldoen. Individuele drivers geven alleen maar dat deel van het spectrum weer waarvoor ze gemaakt zijn. Het bereik is dus beperkt, maar toch een belangrijk punt om te overwegen bij het ontwerpen van een compleet geluidssysteem.

## G

#### Gevoeligheid

Volume dat een luidspreker produceert bij een bepaalde ingangsspanning, weergegeven in decibels per watt (dB/W).

## H

#### Hi-Fi (High Fidelity)

Een methode van geluidsweergave die de hoogst mogelijke overeenkomst met het precieze karakter van het originele geluid benadrukt. Dit is een principe dat in elk stadium van opname, transport en weergave van het signaal van groot belang is om volledig actief te kunnen zijn. Meestal wordt dit vooral door de apparatuur van de gebruiker aangetast.

#### Hz (hertz)

Cycli per seconde. Genoemd naar Heinrich Hertz.

## I

#### Impedantie

De weerstand tot de stroming van een elektrische stroom in een circuit. Effectief is dit het elektrische vermogen dat een luidspreker naar de versterker stuurt die het overbrengt. Wordt gemeten in ohm.

#### Incredible Surround Sound (Incr.Surr.)

Een verbeterd systeem dat zorgt voor realistisch, driedimensionaal geluid. Dit geluid wordt meestal bereikt met meerdere luidsprekers rondom de luisteraar.

#### Interface

Een apparaat of protocol dat twee willekeurige apparaten of systemen koppelt; of wanneer het wordt gebruikt als werkwoord: het proces van koppelen.

#### Invoerspecificaties

Het SPL (Sound Pressure Level geluidsdrukniveau) dat een luidspreker produceert met één watt; gemeten op één meter afstand met een bepaalde invoerfrequentie (meestal 1 kHz tenzij anders aangegeven op de luidspreker).

## K

#### Kbps

Kilobits per seconde. Een eenheid voor digitale gegevenssnelheid die vaak wordt gebruikt met sterk gecomprimeerde indelingen, zoals AAC, DAB, MP3 enz. Hoe hoger het aantal, hoe beter de kwaliteit.

## K

#### kHz (kilohertz)

1000 Hz of 1000 cycli per seconde.

#### LCD (Liquid Crystal Display - vloeibaarkristalscherm)

Ongetwijfeld de gebruikelijkste manier voor weergave van visuele informatie op elektronische apparatuur anders dan een computer.

## M

#### M4A

Het audiobestandsformaat dat wordt gebruikt door Apple in hun iTunes Music Store dat op uw systeem vaak wordt weergegeven met de extensie '.m4a'. M4A biedt een betere geluidskwaliteit dan MP3 door minder ruimte te gebruiken voor de bestanden.

#### MHz (megahertz)

Eén miljoen cycli per seconde.

#### Midrange

De drie middelste octaven (ongeveer) van de geluidsband, waarvoor het oor het meest gevoelig is. Meestal tussen 160 Hz - 3000 Hz.

#### Mono (monauraal)

De werking van een versterker met één kanaal voor zowel de in- als de uitgang. Kan verwijzen naar een versterker met maar één kanaal voor versterking of naar de werking in bridge-modus. Voor versterkingstoepassingen met een lage frequentie zorgt het voor betere fasecoherentie en minder vervorming dan stereo.

#### MP3

Een bestandsformaat met een systeem voor het comprimeren van geluidsgegevens. MP3 is de afkorting van Motion Picture Experts Group 1 (of MPEG-1) Audio Layer3. Dankzij het MP3 formaat kan een CD-R of CD-RW 10 keer meer gegevens bevatten dan een gewone CD.

#### Mute

Een knop op ontvangers en sommige mengpanelen of signaalverwerkingsapparaten waarmee een signaalpad of uitgang wordt uitgeschakeld (gedempt).

## $\cap$

#### Ohm

Meeteenheid van weerstand tot stroom (impedantie). Hoe lager de impedantie van een luidspreker, hoe moeilijker deze te bedienen is.

## P

#### PCM (Pulse Code Modulation pulsecodemodulatie)

Vernieuwde vorm van digitaal opnemen.

#### Precisie

Een term die wordt gebruikt als omschrijving voor de nauwkeurigheid van de opname, reproductie, of algemene kwaliteit van audioverwerking."High Fidelity"(Hi-Fi) is het doel van iedere ontwerper.

## R

#### RDS (Radio Data System)

RDS-tuners kunnen automatisch afstemmen op zenders volgens het soort muziek (of spraak) dat ze uitzenden. RDS zorgt er ook voor dat een ontvanger tekstberichten en zelfs afbeeldingen kan weergeven (meestal call-letters en programma-informatie) die veel FM-stations via een subcarrier-signaal meesturen met hun normale uitzendsignaal. Sommige tuners met RDS kunnen zelfs het afspelen van andere media (CD, MD of cassette) onderbreken voor verkeersinformatie of uitzendingen in geval van nood. RDS biedt ook andere handige functies, waarvan vele door het groeiende aantal RDS-stations worden aangeboden.

#### RF (radiofrequentie)

Wisselstroom of voltage met een frequentie (of carrier-golf) van meer dan 100 kHz. Het wordt radiofrequentie genoemd omdat deze frequenties de mogelijkheid hebben om te worden verzonden als elektromagnetische golven door radio- en televisiestations.

Rip (rippen)

Het gebruikmaken van een softwareprogramma dat digitale audio van een CD bemachtigt en de audio overbrengt naar de harde schijf van een computer. De integriteit van de gegevens blijft bewaard, omdat het signaal niet via de geluidskaart van de computer wordt overgebracht en niet hoeft te worden omgezet in een analoge indeling. De digitaal-naar-digitaal overdracht maakt een WAV-bestand dat kan worden omgezet in een MP3-bestand.

#### RMS (Root Mean Square)

Een formule die zorgt voor een redelijk accurate manier om voortdurende netspanning te meten en te vergelijken. Het gebruik van deze eenheid krijgt de voorkeur bij overeenkomende systeemcomponenten,zoals versterkers en ontvangers.

S

#### S/PDIF (SPDIF) (Sony/Philips digitale interface)

Een standaard overdrachtsindeling voor audiobestanden die is ontwikkeld door Sony en Philips. S/PDIF biedt de mogelijkheid digitale audiosignalen van het ene naar het andere apparaat over te brengen zonder de signalen om te zetten naar een analoog signaal. Dit voorkomt dat de kwaliteit van het digitale signaal vermindert tijdens het overzetten naar een analoog signaal.

#### Samplefrequentie

De precisie waarmee een digitaal bestand het analoge geluid meet dat wordt weergegeven. Dit houdt in dat een lagere frequentie bestanden produceert van lagere kwaliteit en minder schijfruimte inneemt dan bestanden met een hogere frequentie. CD's hebben een samplefrequentie van 44,1 kHz en DAT-machines hebben een samplefrequentie van 48 kHz. MiniDisc-spelers/recorders met een ingebouwde converter voor de samplefrequentie kunnen beide frequenties aan.

#### Shuffle

Een functie om audiobestanden (tracks) in willekeurige volgorde af te spelen.

#### Signaal-ruisverhouding

Vertegenwoordigt het verschil tussen het niveau van het audiosignaal en mogelijke ruis. Hoe hoger het getal, hoe zuiverder het geluid.

#### SPL (Sound Pressure Level geluidsdrukniveau)

Een akoestische meting van een geluidsniveau. 1 dB SPL is de kleinste stap in een geluidsniveau waarvoor het gemiddelde menselijk gehoor gevoelig is.Theoretisch is 0 dB SPL de drempel van wat het menselijk gehoor kan waarnemen en 120 dB ongeveer de pijngrens.

#### Stereo

Betekent letterlijk vast.Verwijst meestal naar tweekanaals stereo. Ontwikkelingen in digitale audio vereenvoudigen echter meerkanaals stereo.

#### Streaming

Een techniek voor het overbrengen van gegevens, zodat deze kunnen worden verwerkt als een stabiele constante stroom. Streamingtechnologieën worden vaak gebruikt op internet, omdat veel gebruikers geen verbinding hebben die snel genoeg is voor het downloaden van grote multimediabestanden. De browser van de gebruiker of de plug-in kan de gegevens al weergeven voordat het volledige bestand is gedownload.

#### Subwoofer

Het extra lage frequentieapparaat (luidspreker) dat kan worden gebruikt voor het versterken van zowel stereo als het Surround-systeem.

## T

#### **Treble**

Hoge frequenties in het hoogste segment van de geluidsband: vanaf 3 kHz.

#### **Tweeter**

Het apparaat (luidspreker) dat hoge frequentiegeluiden reproduceert.

U

#### UPnP (Universal Plug and Play)

Universal Plug and Play is een netwerkarchitectuur die is ontwikkeld door een consortium van bedrijven om producten van verschillende aanbieders eenvoudig met elkaar te kunnen verbinden. UPnP-apparaten kunnen automatisch verbinding maken met een netwerk en identificatie en andere processen eenvoudig uitvoeren. De standaarden die zijn ontwikkeld door het UPnP-forum zijn onafhankelijk van media, platforms en apparaten.

#### USB (universele seriële bus)

Een hardware-interface die wordt gebruikt voor het aansluiten van apparaten zoals audiospelers voor de computer, digitale camera's enz. USB is geschikt voor UPnP (ook hot-swappable genoemd), wat inhoudt dat een computer niet hoeft te worden uitgeschakeld wanneer er nieuwe apparaten worden aangesloten en de apparaten niet geconfigureerd hoeven te worden. USB ondersteunt overdrachtssnelheden van maximaal 60 MB per seconde (bij USB 2.0).

## V

#### VBR (variable bit rate - variabele bitsnelheid)

MetVBR gebruikt de coderingstool zoveel bits als nodig. Zwarte foto's bestaan dus uit weinig bits en complexe foto's bestaan uit zoveel bits als nodig. Hoewel dit zorgt voor de beste kwaliteit, kan de uiteindelijke grootte niet worden voorspeld.

#### Versterker

Een apparaat, enkelvoudig of een circuit op grote schaal met meerdere stadia voor versterking, waardoor kleine signalen groter worden.

#### Volume

Volume is het meest gebruikte woord voor de bediening van de relatieve luidheid van geluiden. Het heeft ook betrekking op de functie van veel elektronische apparaten voor het bedienen van de luidheid.

## W

#### W (wattage)

Een meeteenheid voor vermogen.Voor luidsprekers is wattage een term die verwijst naar de omgang met het vermogen bij de verwerking van elektrische ingangsspanning van de versterker.

#### WAP (Wireless Application Protocol)

Wereldwijd protocol dat wordt gebruikt in sommige draadloze apparaten, waarmee de gebruiker gegevensservices kan bekijken en gebruiken. Meestal gebruikt als een manier om websites te bekijken met minimale overdrachtscapaciteit en op kleine displays van draadloze apparaten.

#### **WAV**

Een indeling voor geluidsbestanden die is ontwikkeld door Microsoft en IBM. Ingebouwd in Windows 95 tot XP, waardoor het de feitelijke standaard werd voor geluid op PC's. WAV-geluidsbestanden hebben de extensie '.wav' en kunnen door bijna alle Windowstoepassingen die geluid ondersteunen worden afgespeeld.

#### WEP (Wired Equivalent Privacy)

Alle 802.11b-netwerken (Wi-Fi/draadloos) gebruiken WEP als basisbeveiligingsprotocol. WEP beveiligt gegevensoverdrachten met 64-bits of 128-bits encryptie; het biedt echter geen volledige bescherming en wordt meestal gebruikt in combinatie met andere beveiligingsmaatregelen,zoals EAP.

#### Wi-Fi

Wi-Fi (Wireless Fidelity) is een draadloos technologiemerk van de Wi-Fi Alliance en is bedoeld om de interoperabiliteit van WLAN-producten, die zijn gebaseerd op de IEEE 802.11-standaard, te verbeteren. Gebruikelijke toepassingen voor Wi-Fi zijn bijvoorbeeld internet enVoIP-toegang, games en netwerkconnectiviteit voor consumentenelektronica,zoals televisies, DVDspelers en digitale camera's.

#### WMA (Windows Media Audio)

Een audioformaat van Microsoft, onderdeel van Microsoft Windows Media-technologie. Bestaat uit Microsoft Digital Rights Managementhulpprogramma's, Windows Media Videocoderingstechnologie en Windows Media Audio-coderingstechnologie.

#### Woofer

Het apparaat (luidspreker) dat de lage bassfrequenties reproduceert.

#### WPA/WPA2 (Wi-Fi Protected Access)

Een Wi-Fi-standaard die is ontworpen als verbetering van de beveiligingsfuncties van WEP. De technologie is ontworpen voor bestaande Wi-Fi-producten die geschikt zijn voor WEP (bijv. als een software-upgrade voor bestaande hardware), maar de technologie bestaat ook uit twee verbeteringen van WEP.

# Contact Informatie

Verenigde Staten en Canada (Franstalig) 1-800-661-6162 Verenigde Staten en Canada (Engelstalig)

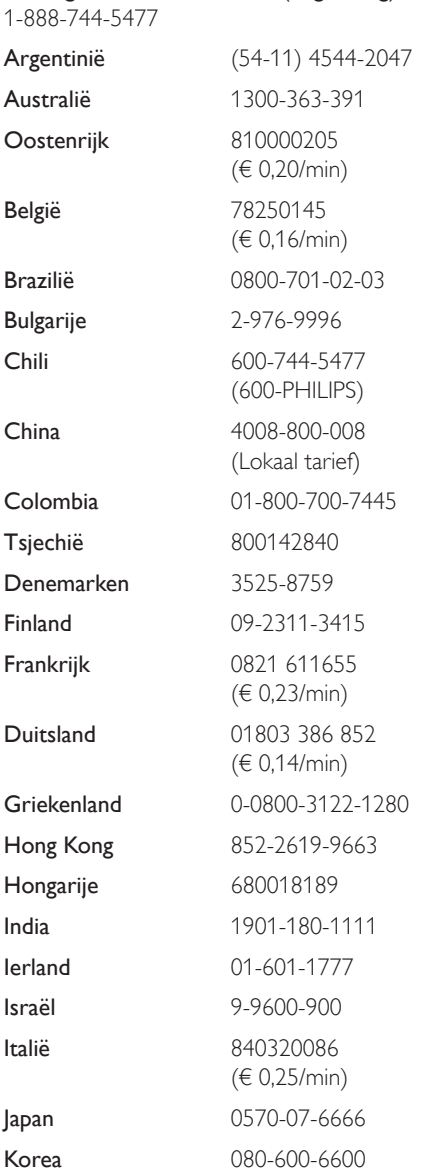

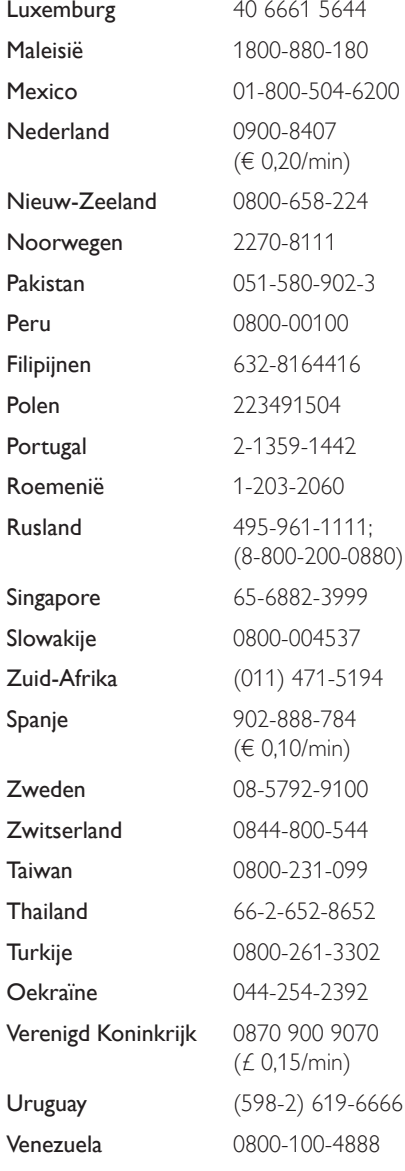

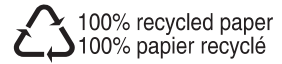

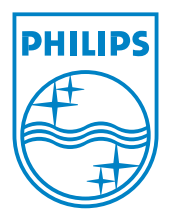

Document order number: 000000000000 © 2008 Koninklijke Philips Electronics N.V. All rights reserved.